# Contribution Guidelines

Magnolia's code lives under several Git repositories at [https://git.magnolia-cms.com.](https://git.magnolia-cms.com) We use Bitbucket's pull requests for code reviews and 3rd-party contributions.

## Report an issue

☑

The first step to contribute to Magnolia is a [Jira ticket](https://jira.magnolia-cms.com) for the particular contribution (e.g. bug fix, improvement, feature).

You might also want to consider contacting [Magnolia Support](https://documentation.magnolia-cms.com/display/DOCS/Support) as a first step. Support can help with facilitating your contribution into the PD pipeline. They can also help find workarounds.

Do search for pre-existing tickets beforehand to avoid duplicates.

# How to create a Pull Request

1. Create a fork of the module repository you want to submit a change to.

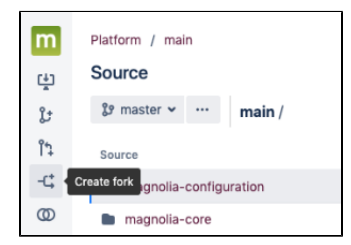

2. Create a development branch on this fork; check out that branch locally.

Conveniently, [Jira](https://jira.magnolia-cms.com) has a Create branch link for that.

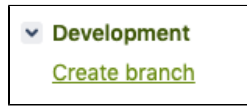

#### 3. Commit and push to that branch.

- Make atomic commits, that is incremental, ever compiling changes.
- Commit behavior changes separately from cosmetic changes such as variable renames, method reordering, formatting.
- **•** Prefix behavior-changing commit messages with the Jira ticket number.
- Do read conventional [commit message guidelines](https://gist.github.com/robertpainsi/b632364184e70900af4ab688decf6f53) for additional details.

If you push from the Terminal, Bitbucket suggests you the URL to create the pull request immediately.

## 4. Create the pull-request

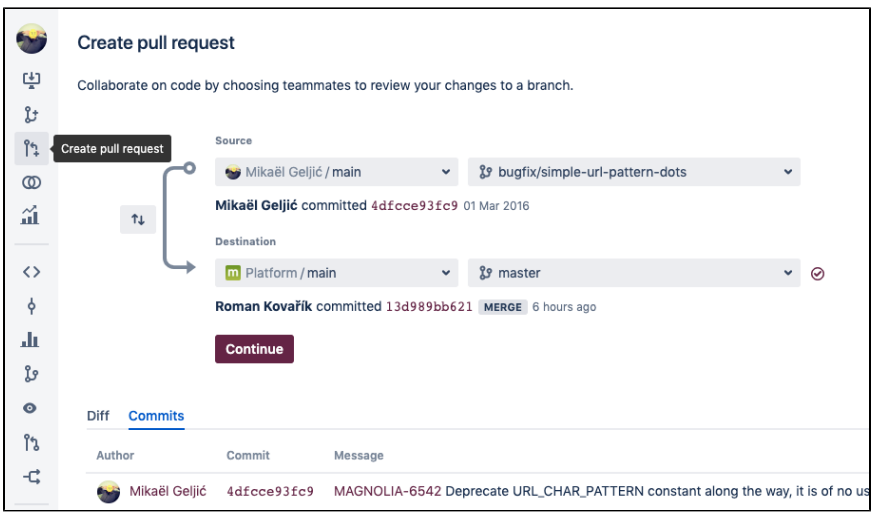

- Make sure to select Magnolia's corresponding "canonical repository" in Destination (those in projects such as Platform, Modules, etc.);
- Destination branch should be master in most cases

### 5. Tell us about it!

If you have an [enterprise subscription,](https://documentation.magnolia-cms.com/display/DOCS/Support) advise your support contact at Magnolia, to make sure we assign a Magnolia staff member for review. If you are a community user, mind that we groom community tickets in [Jira](https://jira.magnoila-cms.com) once a week, so please create a ticket in Jira describing your fix or improvement and mentioning that there is a PR. You may still drop us a line on the [Magnolia Developers Mailing List](https://groups.google.com/a/magnolia-cms.com/forum/#!forum/dev-list) ...

Once assigned, Magnolia developers will help you as best as possible to discuss the changes, as well as to pass various validation steps (e.g. [code style,](https://wiki.magnolia-cms.com/display/DEV/Code+Style) tests, PR builds).